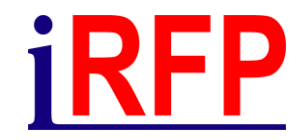

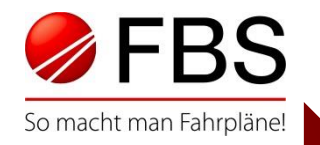

#### 30. FBS-Anwendertreffen • April 2023

# Wenn der Zug (im Jahresfahrplan) schon abgefahren ist Unterjährige Änderungen im FBS konzipieren und per TPN bestellen

© Institut für Regional- und Fernverkehrsplanung 20.04.2023 30. FBS-Anwendertreffen • 2023 • Stuttgart

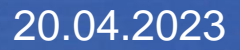

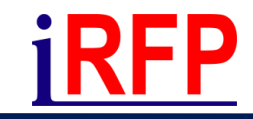

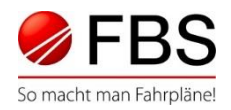

- Trasse zum Jahresfahrplan bestätigt / Jahresfahrplan läuft
- Bestehende Jahresfahrplantrassen sollen geändert werden
- Fall 1: Abweichung an einem Tag
- Fall 2: Abweichung an mehreren Tagen
- Fall 3: Abweichung über längeren Zeitraum

Auf etwaige Anpassungen in anderen Fahrplanunterlagen (Umlaufplan, Gleisbelegungsplan, …) wird hier nicht weiter eingegangen.

Seite 2 © Institut für Regional- und Fernverkehrsplanung 20.04.2023 30. FBS-Anwendertreffen • 2023 • Stuttgart

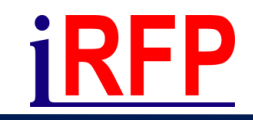

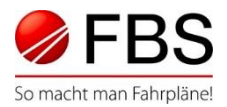

- Zug soll an bestimmten Tag(en) zu anderer Zeit fahren/nicht fahren
- Anpassung im FBS:
	- Bildfahrplan nach Zuglauf öffnen
	- Zug anwählen und Zug kopieren (Kontextmenü)
	- Abweichende Zugnummer\* und Abfahrtszeit angeben
	- Kopie mit Verkehrstageaufteilung auswählen

\*Weiterarbeiten mit gleicher Zugnummer wäre möglich, erfordert dann einen weiteren Hauptlauf im FBS

Seite 3 © Institut für Regional- und Fernverkehrsplanung 20.04.2023 30. FBS-Anwendertreffen • 2023 • Stuttgart

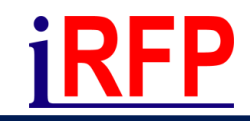

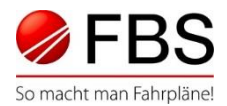

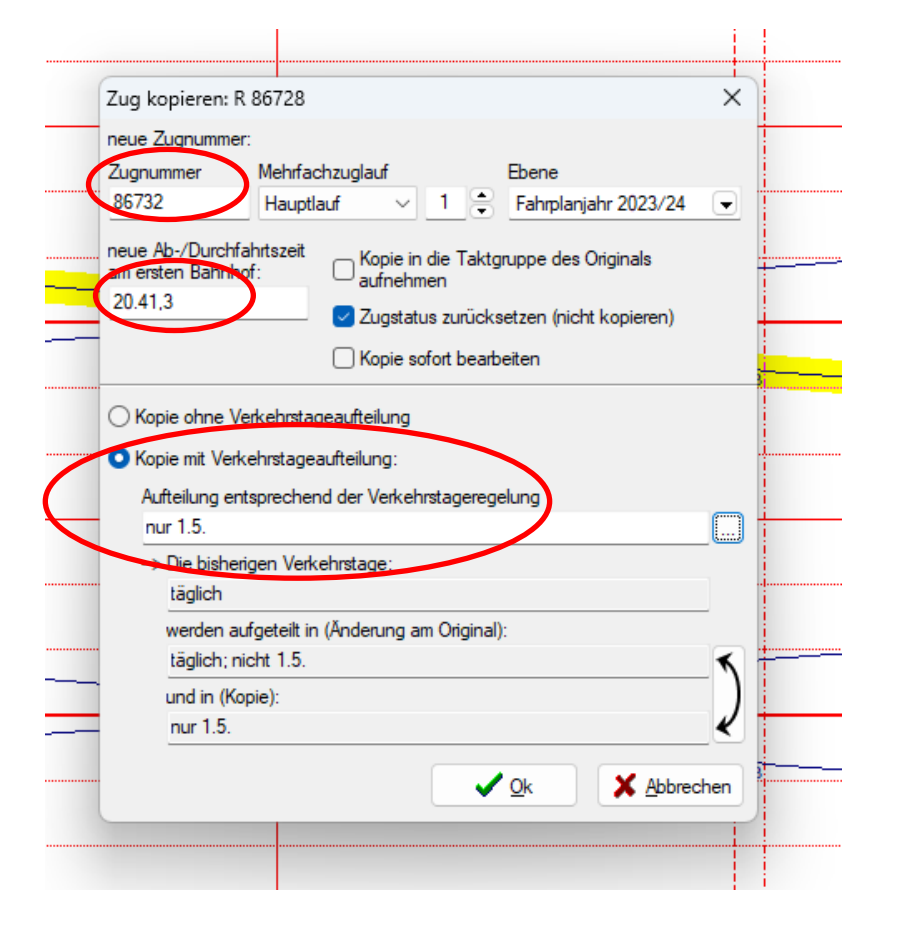

- Kopie sofort bearbeiten führt ins **Zugdatenfenster**
- Status im Zugdatenfenster auf "zu bestellen" setzen
- Wechsel ins TPN

Seite 4 © Institut für Regional- und Fernverkehrsplanung 20.04.2023 30. FBS-Anwendertreffen • 2023 • Stuttgart

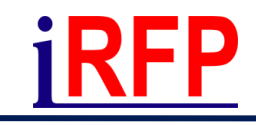

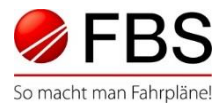

#### • Verkehrszeitraum:

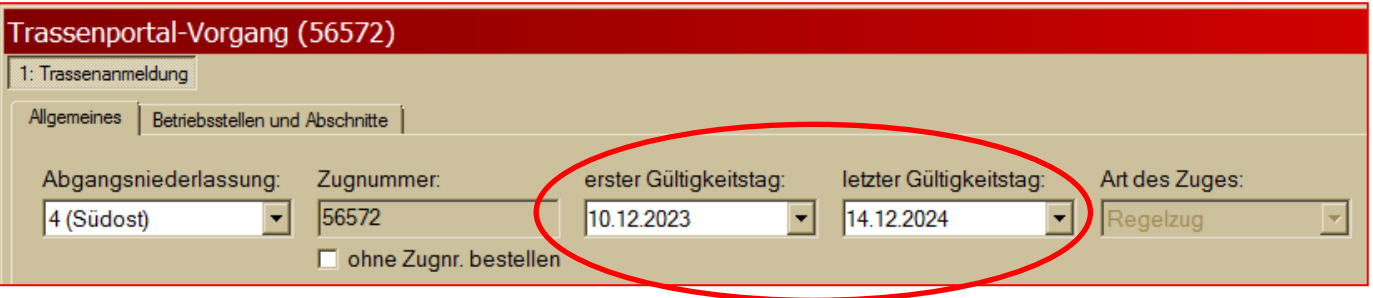

Der Verkehrszeitraum gibt die Gültigkeit des vorliegenden Auftrags an, d.h. in dieser Zeitspanne ist die Zugnummer blockiert.

• Verkehrstageregelung (Verkehrszeitregelung):

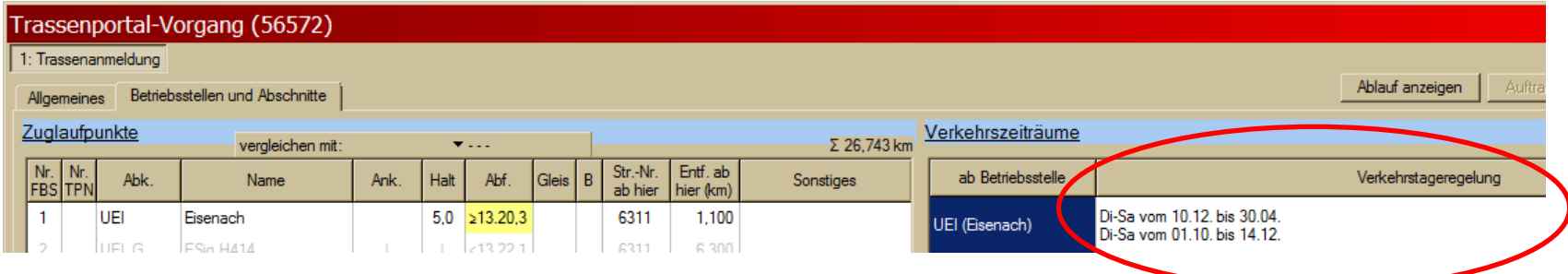

Alle Tage des Verkehrszeitraumes an denen der Zug verkehrt.

Seite 5 © Institut für Regional- und Fernverkehrsplanung 20.04.2023 30. FBS-Anwendertreffen • 2023 • Stuttgart

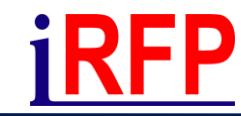

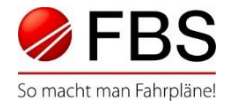

#### Beispiel für Fall 1: Zug soll am 1.5. eine Stunde später fahren.

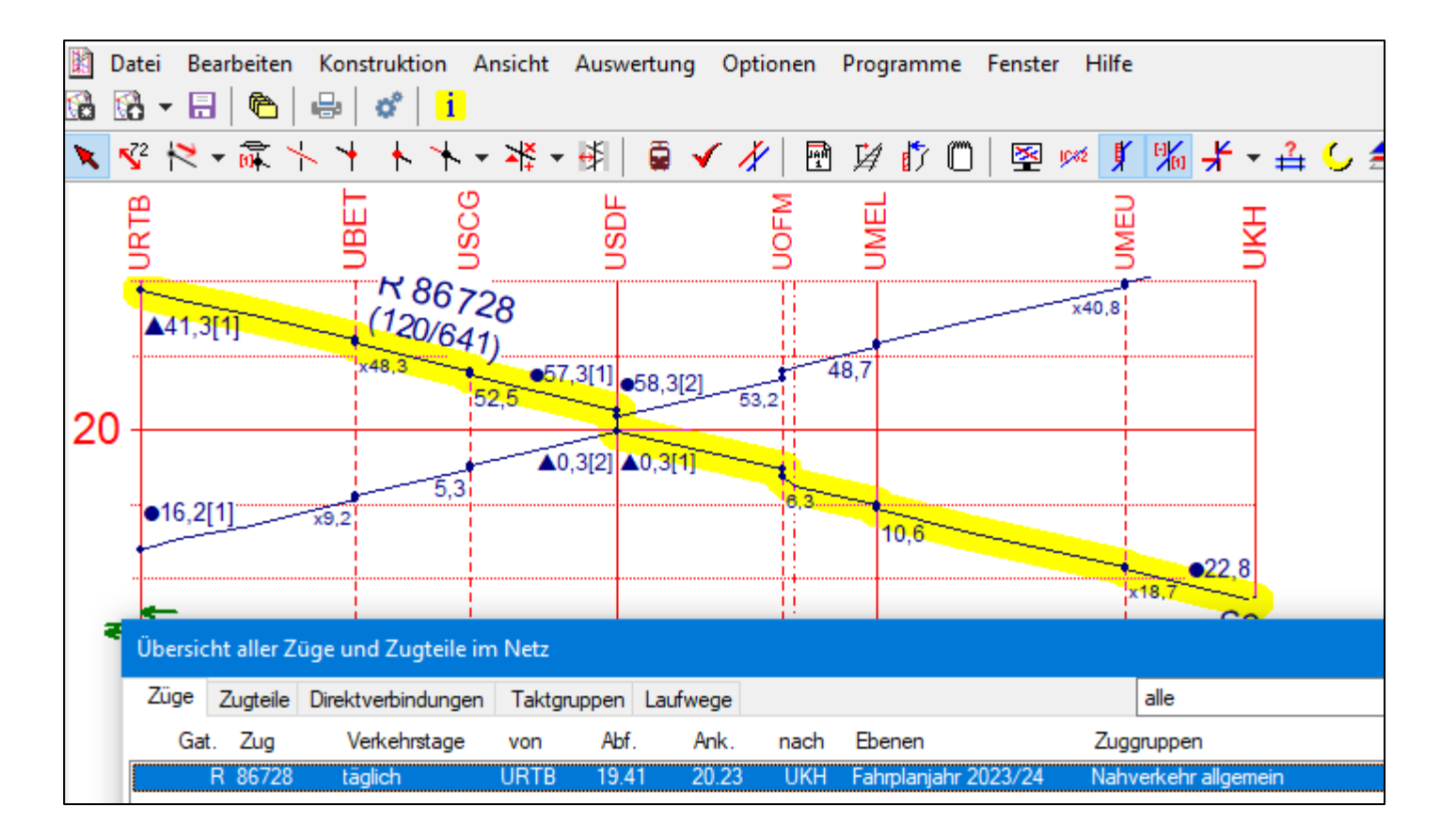

Seite 6 © Institut für Regional- und Fernverkehrsplanung 20.04.2023 30. FBS-Anwendertreffen • 2023 • Stuttgart

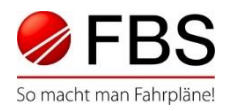

# Arbeitsschritte im TPN bei neuer Zugnummer

- Bisherigen Zug am "1.5." abbestellen
	- Vorgang fortschreiben
	- Änderung nach Angebotsabgabe mit folgenden Inhalten:
		- Verkehrszeitraum:
			- erster bis letzter Geltungstag der Erstbestellung, jedoch frühestens ab einem Tag nach Absenden der Änderung
		- Verkehrstageregelung: täglich, nicht 1.5.
- Neuen Zug für "1.5." bestellen
	- Neuen Vorgang anlegen
	- Trasse bestellen

Seite 7 © Institut für Regional- und Fernverkehrsplanung 20.04.2023 30. FBS-Anwendertreffen • 2023 • Stuttgart

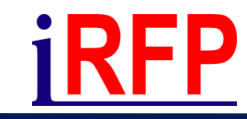

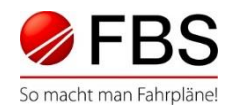

# Arbeitsschritte im TPN mit bisheriger Zugnummer

- Abweichung auf gesamten Laufweg: Änderung nach Angebotsabgabe
	- Zugdaten erneut aus FBS-Bildfahrplänen laden
		- Zug aus FBS manuell auswählen (-H2)
		- Verkehrszeitraum: 1.5. bis 1.5.
		- Absenden
	- Vorgang im TPN aufteilen

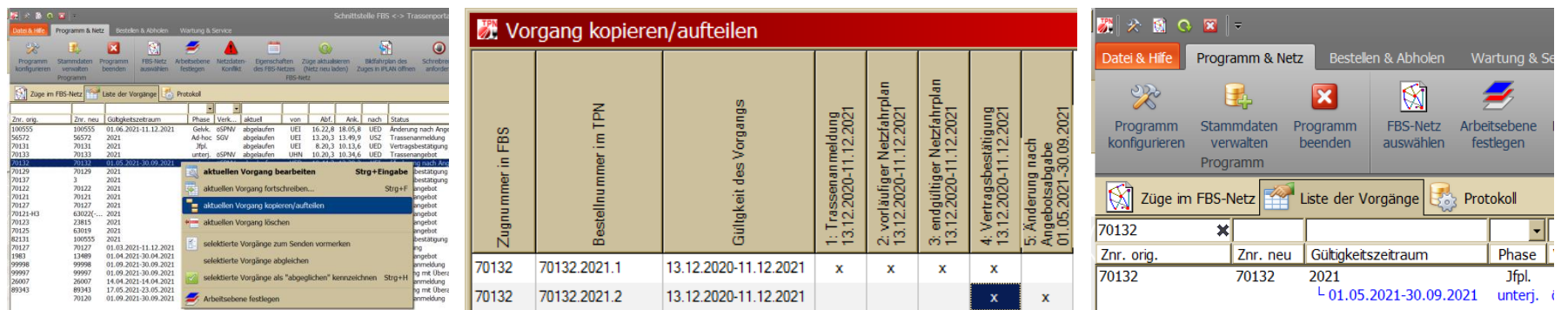

Seite 8 © Institut für Regional- und Fernverkehrsplanung 20.04.2023 30. FBS-Anwendertreffen • 2023 • Stuttgart

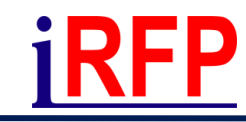

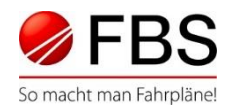

# Arbeitsschritte im TPN mit bisheriger Zugnummer

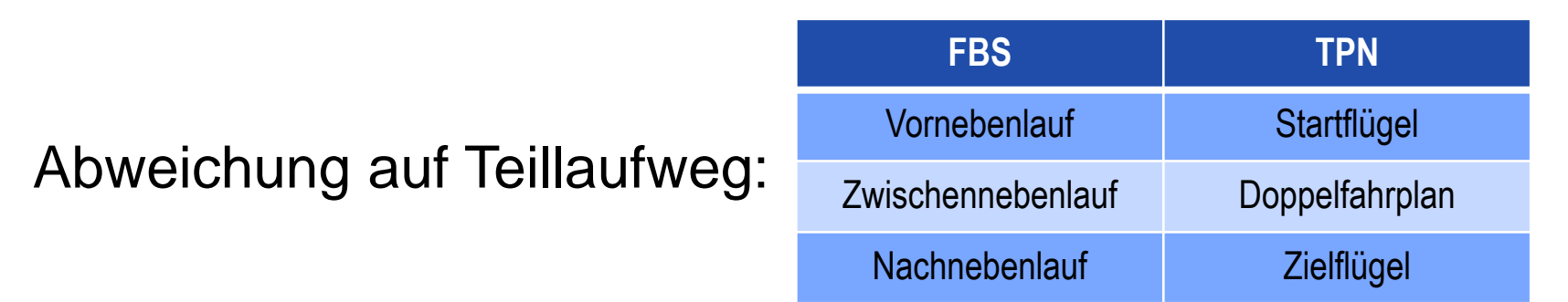

- Änderung nach Angebotsabgabe (Abbestellung auf Teillaufweg):
	- Verkehrszeitraum: erster bis letzter Geltungstag der Erstbestellung, jedoch frühestens ab einem Tag nach Absenden der Änderung
	- Verkehrstageregelung täglich, nicht 1.5. bis / ab Betriebsstelle
- Trassenanmeldung für Vor- bzw. Nachnebenlauf
	- am 1.5.

Seite 9 © Institut für Regional- und Fernverkehrsplanung 20.04.2023 30. FBS-Anwendertreffen • 2023 • Stuttgart

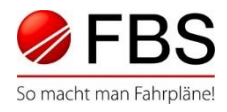

- Beispiel 2: Zug soll am 1.+4.+11.5. eine Stunde später fahren.
- Anpassung im FBS
	- 2 Möglichkeiten:
	- a) 1 Zug mit 3 Verkehrstagen
	- b) Aufteilung der Kopie in 3 Einzelzüge mit je einem Verkehrstag

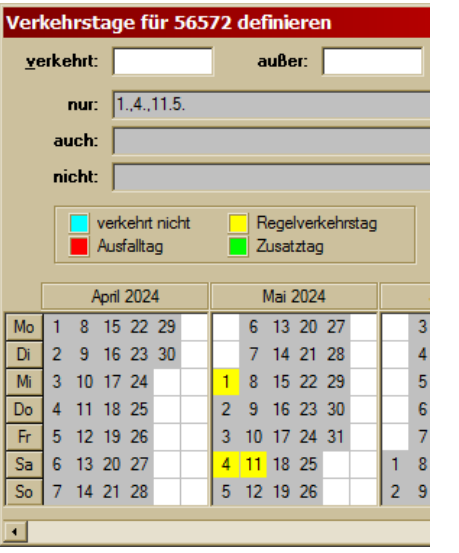

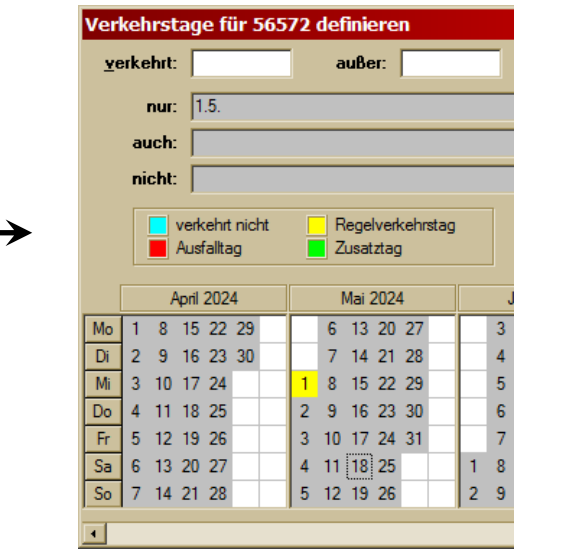

sowie für: 4.5. und 11.5.

Seite 10 © Institut für Regional- und Fernverkehrsplanung 20.04.2023 30. FBS-Anwendertreffen • 2023 • Stuttgart

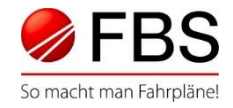

# Arbeitsschritte im TPN bei neuer Zugnummer

- Bisheriger Zug:
	- Änderung nach Angebotsabgabe mit folgenden Inhalten:
		- Verkehrszeitraum:

(morgen bis Ende Fahrplanperiode)

- Verkehrstageregelung: täglich, nicht 1.,4.,11.5.
- Neuer Zug:
	- a) Trassenanmeldung:
		- Verkehrszeitraum: 1. 11.5.
		- Verkehrstageregelung: am 1.5., am 4.5., am 11.5.
		- Achtung: Zugnummer ist an Nicht-Verkehrstagen blockiert
	- b) 3 x Trassenanmeldung (jeder Tag einzeln)

Seite 11 © Institut für Regional- und Fernverkehrsplanung 20.04.2023 30. FBS-Anwendertreffen • 2023 • Stuttgart

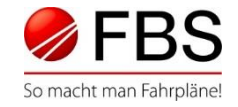

# Arbeitsschritte im TPN mit bisheriger Zugnummer

- Abweichung auf gesamten Laufweg:
	- 3x Änderung nach Angebotsabgabe:
	- Verkehrszeiträume:

1.5. bis 1.5. ; 4.5. bis 4.5. ; 11.5. bis 11.5.

- Abweichung auf Teillaufweg (Start- bzw. Zielflügel):
	- Änderung nach Angebotsabgabe:
		- Verkehrszeitraum:

(morgen bis Ende Fahrplanperiode)

• Verkehrstageregelung:

täglich, nicht 1.,4.,11.5. bis / ab Betriebsstelle

• Trassenanmeldung für Start- bzw. Zielflügel

Seite 12 © Institut für Regional- und Fernverkehrsplanung 20.04.2023 30. FBS-Anwendertreffen • 2023 • Stuttgart

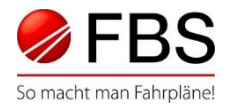

Beispiel 3:

- a) Zug soll Mai September eine Stunde später fahren
- b) Zug soll Mai September nicht verkehren
- c) Zug soll ab Mai eine Stunde später fahren
- d) Zug soll ab Mai nicht mehr verkehren
- Anpassung im FBS:
	- Bildfahrplan nach Zuglauf öffnen
	- a + c) Vorgehensweise identisch zu vorherigen Fällen
		- Zug mit Verkehrstageaufteilung kopieren
	- b + d) Verkehrstage des Zuges einschränken

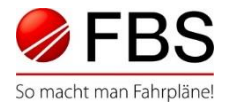

### Arbeitsschritte im TPN (a)

Mai – September eine Stunde später

- mit neuer Zugnummer:
	- bisheriger Zug:
		- Änderung nach Angebotsabgabe mit:

Verkehrstageregelung: Dez. – Apr., Okt. – Dez.

- neuer Zug:
	- Trassenanmeldung mit: Verkehrszeitraum: Mai Sep.
- mit bestehender Zugnummer:
	- Änderung nach Angebotsabgabe
		- Zug aus FBS manuell auswählen (-H2)
		- Absenden
		- Vorgang im TPN aufteilen

Seite 14 © Institut für Regional- und Fernverkehrsplanung 20.04.2023 30. FBS-Anwendertreffen • 2023 • Stuttgart

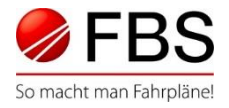

### Arbeitsschritte im TPN (b)

Mai – September nicht (mehr) verkehren

- ohne Freigabe der Zugnummer
	- Änderung nach Angebotsabgabe mit:
		- Verkehrstageregelung: Dez. Apr., Okt . Dez.
		- Zugnummer von Mai Sep. nicht wiederverwendbar
- mit Freigabe der Zugnummer
	- Stornierung<sup>\*</sup> ab Mai ( Dezember)
	- Aufteilung des Zuges im FBS in 2 Zeitscheiben
	- Neuanmeldung von Oktober Dezember
	- Achtung: Das Recht an der Trasse ist erloschen!
		- \* Stornierungen beziehen sich immer auf dem Primärvertrag (erste Vertragsbestätigung).

Seite 15 © Institut für Regional- und Fernverkehrsplanung 20.04.2023 30. FBS-Anwendertreffen • 2023 • Stuttgart

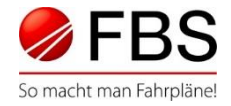

# Arbeitsschritte im TPN (c)

ab Mai eine Stunde später

- mit neuer Zugnummer
	- Änderung nach Angebot
	- neue Trassenanmeldung mit neuer Zugnummer
- mit bestehender Zugnummer
	- Änderung nach Angebotsabgabe
	- Zugdaten erneut aus FBS-Bildfahrplänen laden
	- Zug aus FBS manuell auswählen (-H2)
	- Vorgang im TPN aufteilen

Seite 16 © Institut für Regional- und Fernverkehrsplanung 20.04.2023 30. FBS-Anwendertreffen • 2023 • Stuttgart

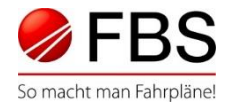

### Arbeitsschritte im TPN (d)

ab Mai nicht (mehr) verkehren

- Stornierung ab Mai
	- Zugnummer kann wiederverwendet werden
	- Bei Neubestellung ist das Recht an der Trasse erloschen

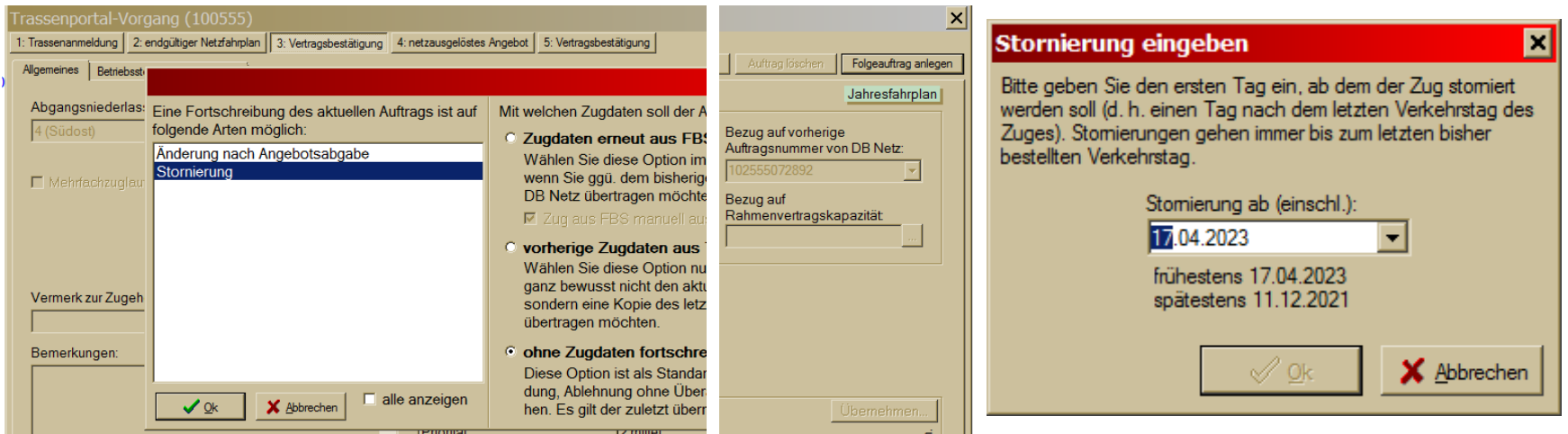

Seite 17 © Institut für Regional- und Fernverkehrsplanung 20.04.2023 30. FBS-Anwendertreffen • 2023 • Stuttgart

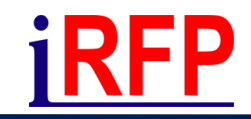

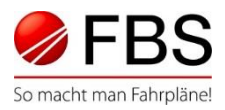

# Auswahl der passenden Vorgehensweise nach folgenden Gesichtspunkten

- Ausfall oder Änderung
- Einzeltage oder VT-Bereiche
- VT am Ende oder VT am Anfang, in der Mitte
- Zugnummer: neue oder bestehende
- wird die Zugnummer an den Ausfalltagen benötigt

Seite 18 © Institut für Regional- und Fernverkehrsplanung 20.04.2023 30. FBS-Anwendertreffen • 2023 • Stuttgart